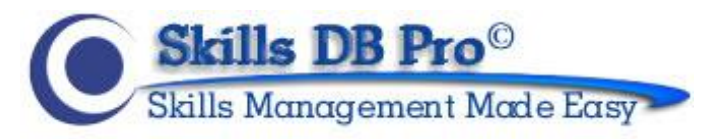

# **Import Skills and Category Instructions & Specifications**

This Skills DB Pro .csv file inserts your new Categories and Skills records into your instance of Skills DB Pro. Please see validation logic to see how the inserts are defined.

The process is actually really simple once you get your file setup. Most systems will export directly to a .csv file and if you setup your report fields similar to the downloadable template, importing records is easy.

## **Quick Start:**

- 1. Download the .csv file and populate it. It must be imported as a .csv file as well.
- 2. Rules:
	- a. File Type-Must be a comma separated value file .csv
	- b. Field Names Do not change any of the field names. Any field names changed won't be imported.
	- c. Field Lengths Any fields with lengths longer than those listed below will be truncated(shortened to the maximum length of the field)
	- d. Required Fields Make sure all required fields are being used.
- 3. Double check your file. Once updated the process cannot be undone.
- 4. Click Choose File Select your file from your computer.

 $\mathbf{r}$ 

5. Click Import. After the import is run you will get a line by line report as to the status of the import.

## **Field Definitions:**

Please note you **cannot change the field names** on the template or they will not be read in. Furthermore, data types must match up. Though, you can change the order of the columns to make it easier you if necessary. Any fields over the maximum length **will be truncated** to the Max Length. All white spaces at the beginning or end of a string are removed as well.

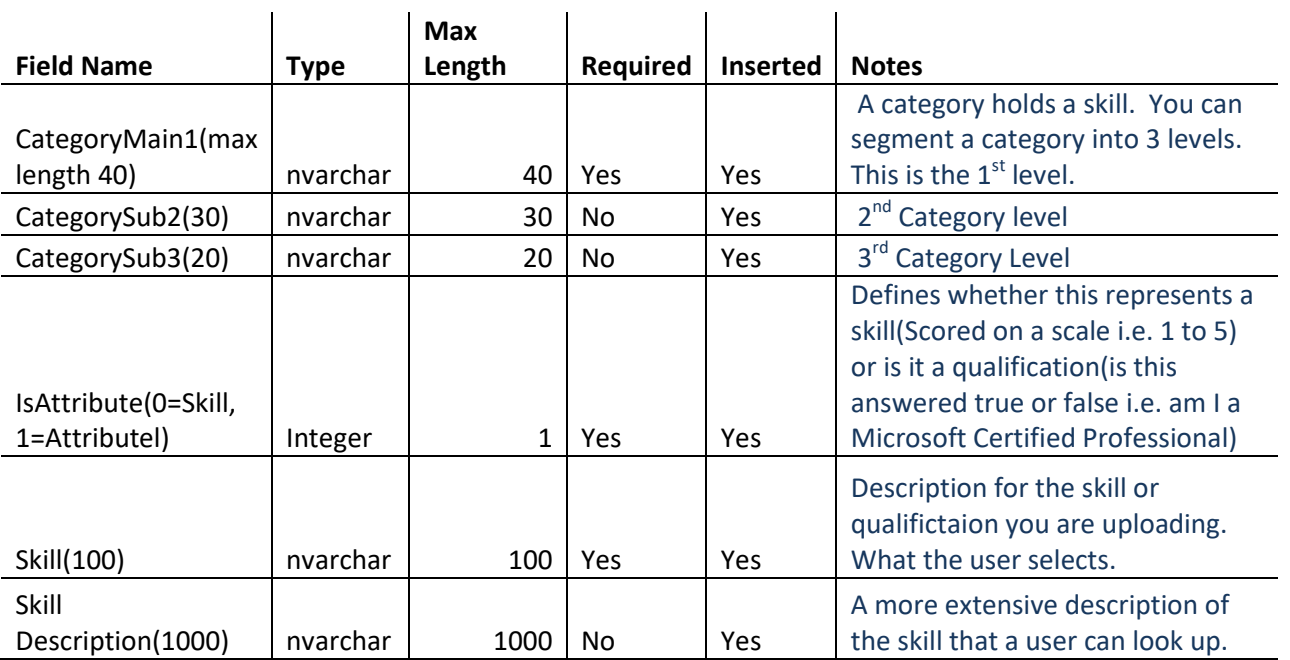

#### **Validation Logic and Errors:**

#### Inserting:

The Category and Skills must be unique to your instance of the Skills DB Pro System.

- 1. If both the skills and category are unique they will both be inserted.
	- a. The skill category and skills are created
- 2. If the category is already in the system and the skill is not. The skill will be inserted.
- a. The given category is existing in the system. The skill has been created 3. If both the skill and category are already in the system.
	- a. Both This skill and category are already in the system